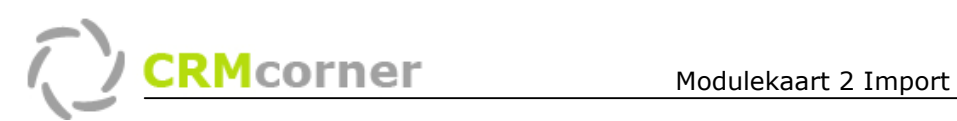

Modulekaart: Module Import Kaartnummer: 2 Versie: 1008

## Algemeen:

De import module maakt het mogelijk voor de gebruiker om eigen import definities te maken en zelf de import uit te voeren (en eventueel later terug te draaien). Als de import module aanstaat, kunt u deze vinden onder Systeemadministratie/Database/Importeren.

## Het Importeren

Het importeren gaat stapsgewijs volgens de nummering 1 t/m 4.

- 1. Selecteer het bestand wat u wilt importeren (door op de knop bladeren Bladeren... te klikken en het bestand te selecteren).
- 2. Koppel de bronvelden aan de doelvelden binnen CRMcorner (klik op het bronveld, selecteer het juiste doelveld en klik op de knop **...** Match <--CRMcorner toont bij het doelveld aan welk bronveld deze gekoppeld is Organisation\_Name <=> Bedrijf
- 3. Bij punt 4. kunt u specifieke zaken instellingen:

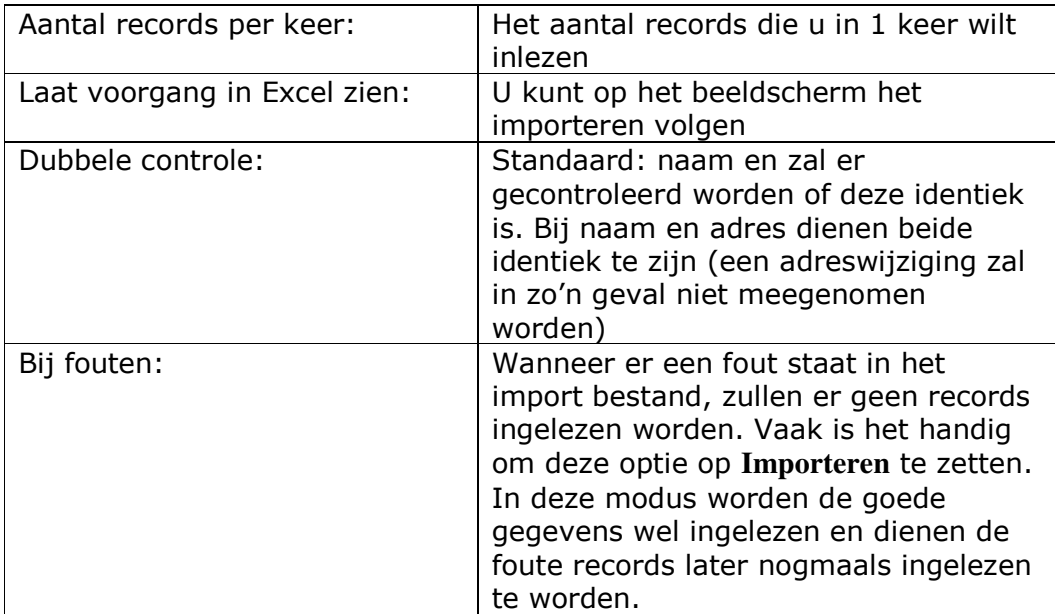

4. Wanneer u vaker eenzelfde import doet, kunt u de opmaak opslaan via de knop Opslaan rechtsonder. U dient dan een naam te geven aan de import definitie die u de volgende keer kunt selecteren uit het lijstje achter de knop bladeren, bij punt 1. Definitie: -- custom --

5. Doormiddel van de knop Importeren, importeert u de gegevens. De records die niet ingelezen kunnen worden, worden als zodanig aangemerkt in het Excel bestand. Deze kunt u vervolgens aanpassen en nogmaals importeren.

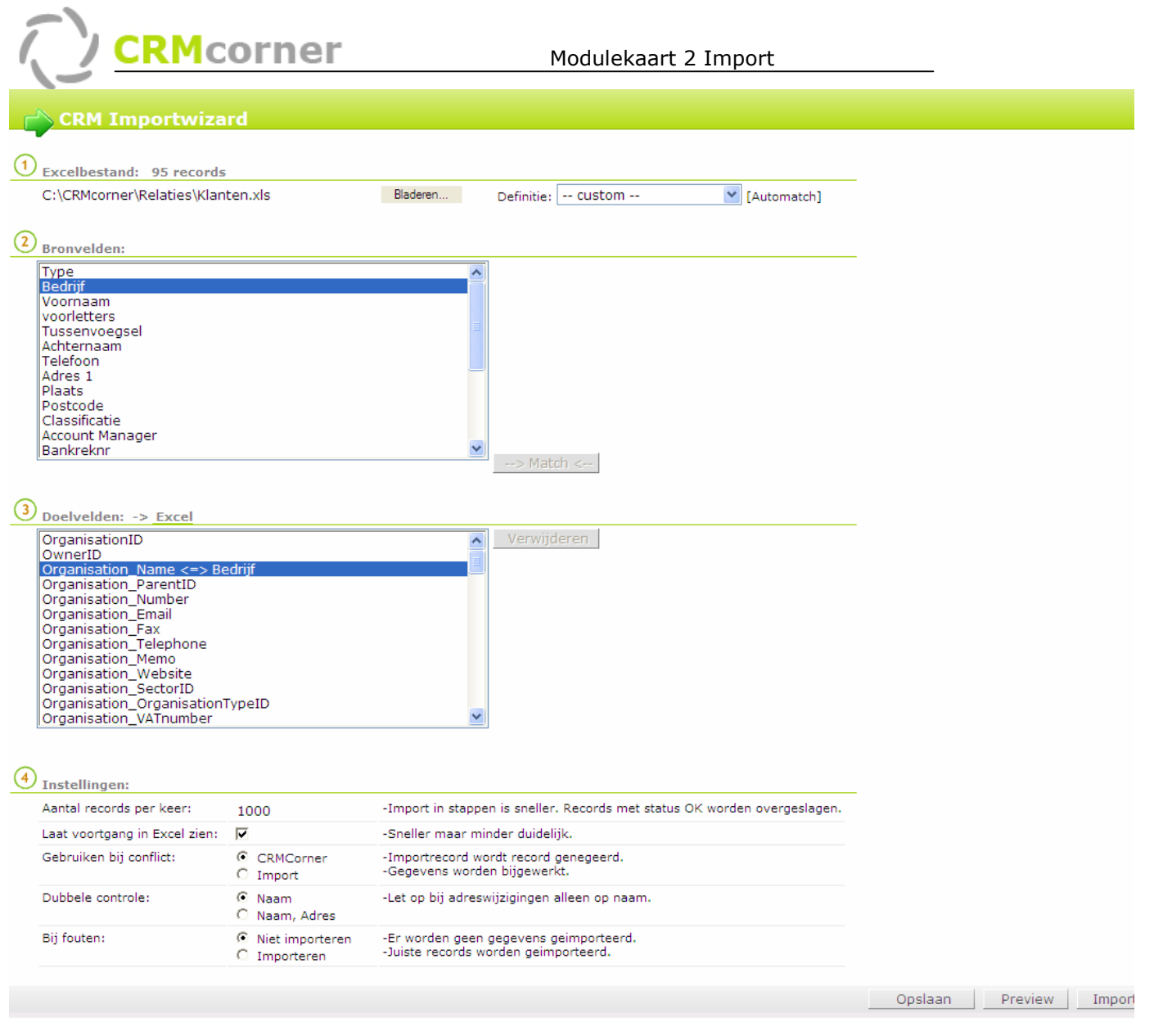

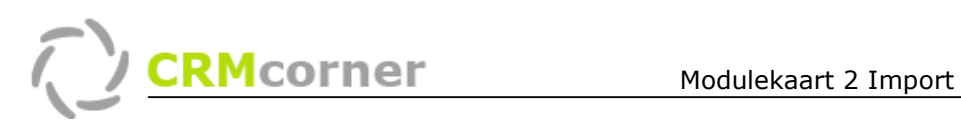

## Een import terugdraaien

Het is mogelijk om een import terug te draaien, dit kan in het overzicht systeemadministratie/Database/Importgegevens.

Hier heeft u een overzicht van alle imports die uitgevoerd zijn. Selecteer een regel in het import bestand dat u wilt terugdraaien en klik op de rechtermuisknop. U krijgt dan het snel menu met de extra opties:

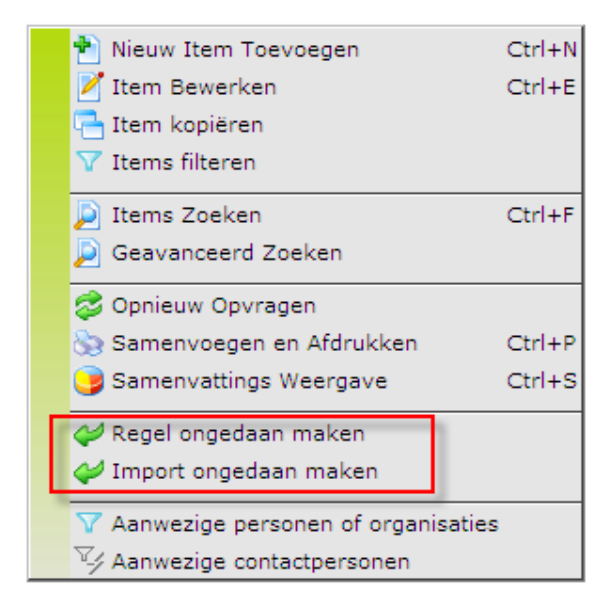

U kiest voor de optie 'regel ongedaan maken' als u alleen maar de geselecteerde record terug wilt draaien. Als u de hele batch wilt terugdraaien, waar de record onderdeel van is, dan dient u de optie 'Import ongedaan maken' te kiezen. Vervolgens zal de gehele import teruggedraaid worden.

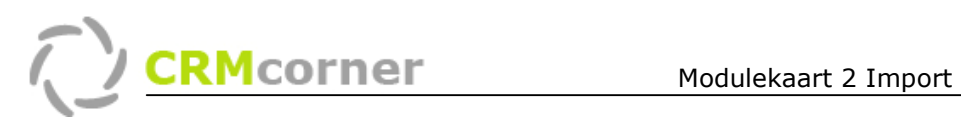

## Uitleg van de doelvelden:

De meeste doelvelden spreken voorzich. Hieronder vindt u uitleg bij specifieke velden.

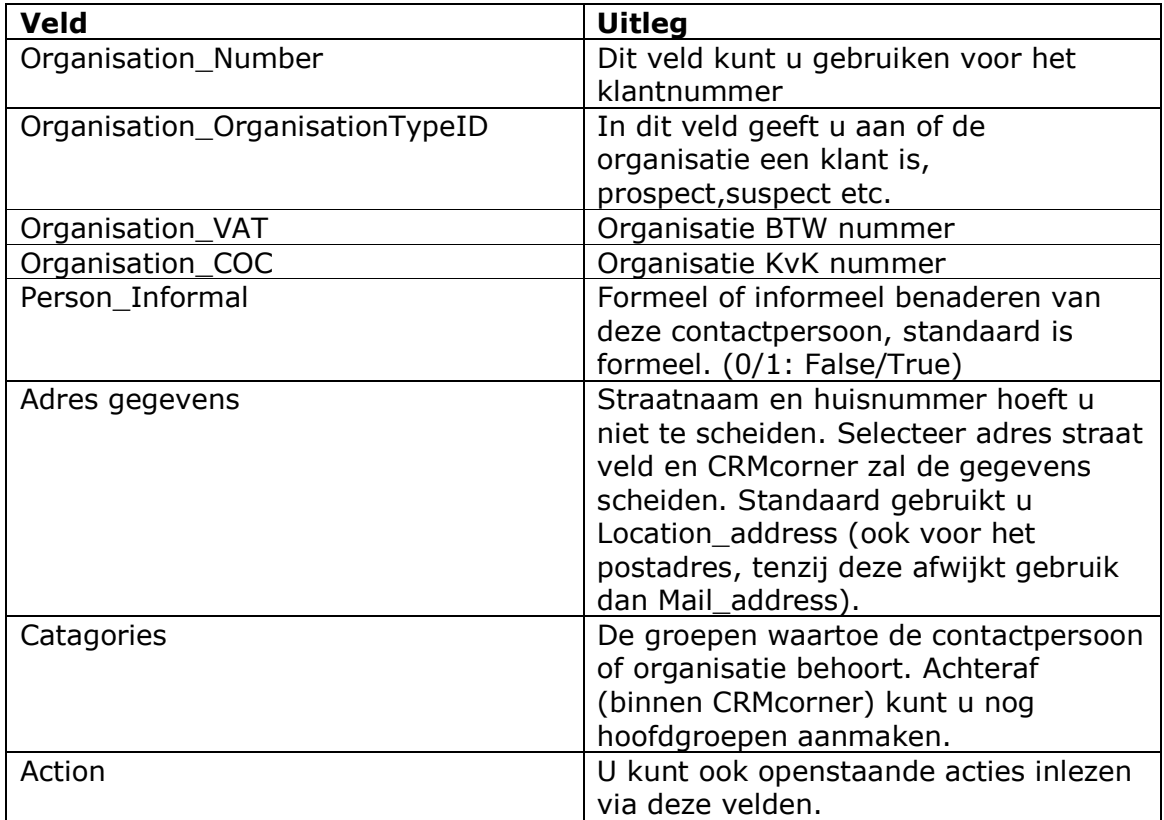

TIPS:

- Op http://www.abcrm.nl/ledenomgeving/Links\_software.html is een hulptooltje aanwezig om volledige namen in Excel te scheiden in losse namen. Bijvoorbeeld: Dhr M. van der Veld (in 1 cel) naar Dhr, M., van der, Veld (in 4 cellen in totaal). Deze kunt u vervolgens in CRMcorner inlezen.